# $B|I|D|O|U|I|L|L|O|C|O|D|E$  $D' |A| N |I| M |A| T |I$ IVRET  $\overline{\mathsf{O}|\mathsf{N}}$ L

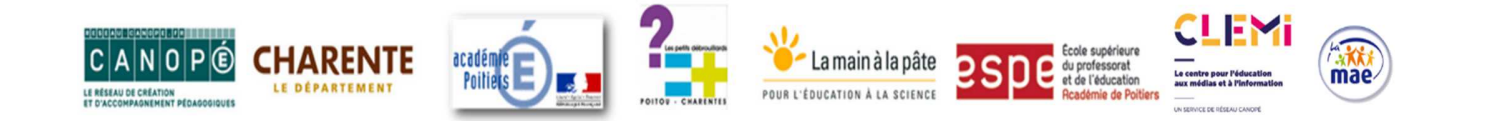

,

ESPÉ 16 – Michel Bondaz DSDEN 16 - Sophie Daridon & Stéphanie Gazeau CANOPÉ 16 - Séverine Raclet & Stéphanie Bourasseau

## $s$ ommairre

# **3 Objectifs spécifiques**

# **4 Parcours des 4-6 ans**

- 4 Compétences programmes cycle 1
- 5 Déroulement de la visite
- 6 Atelier animé CUBE
- 7 Modules de découverte en semi-autonomie

# **9 Parcours des 7-11 ans**

- 9 Compétences programmes cycle 2-3
- 10 Déroulement de la visite
- 11 Atelier animé LABYRINTHE
- 13 Modules de découverte en semi-autonomie

# **15 Parcours des +12 ans**

- 15 Compétences programmes cycle 3-4
- 16 Déroulement de la visite
- 17 Atelier animé POPPY
- 19 Modules de découverte

# **21 Modules en autonomie**

- 22 Algorithme
- 23 Programme
- 24 Langage
- 25 Encodage décodage
- 26 Machine
- 27 Chiffrement déchiffrement Webdocumentaire

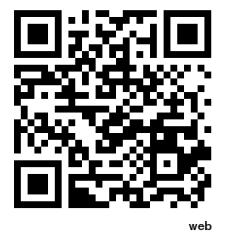

**Sitographie, ressources** 

http://blogs16.ac-poitiers.fr/bidouillocode/ressources-pedagogiques/

## OBJECTIFS SPÉCIFIQUES

- Appréhender le monde qui nous entoure, mener des observations et des réflexions.
- Comprendre de façon simple les éléments constitutifs d'un robot : énergie moteur mouvement, …
- Coder et décoder un déplacement, soit d'un personnage via interface graphique, soit d'un robot.
- Construire un lexique adapté : « instructions, programme, exécuter, … ».
- Réaliser un programme par une démarche d'investigation, effectuer des essais/erreurs. Analyser et verbaliser son action.

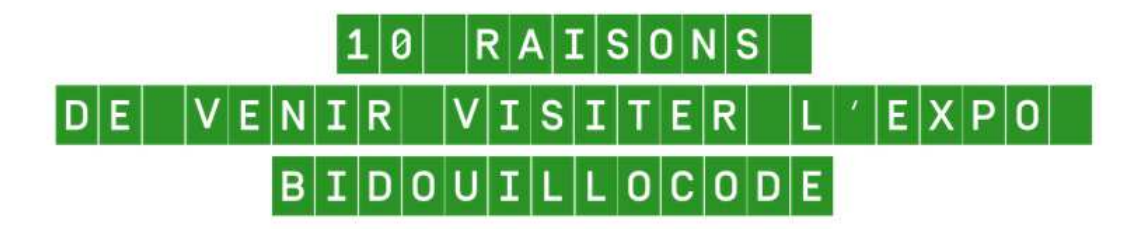

٠Î ۰ qui nous entourent

2 Découvrir des notions de ł.  $\ddot{\phantom{a}}$ et la manipulation

3 Découvrir la robotique t i,

٠, -1 applications, programmes...) đ

۱ì. 5 Développer sa créativité

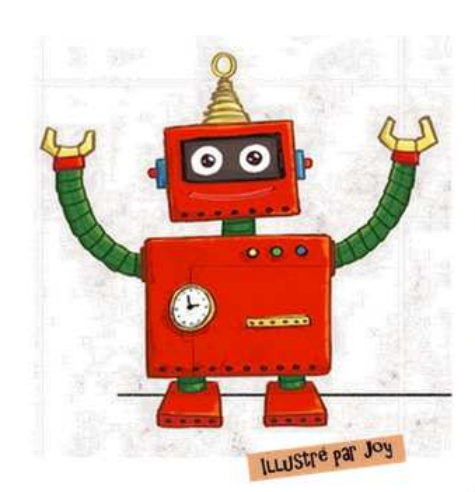

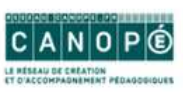

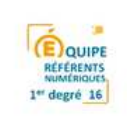

**6** Travailler des notions scolaires par de nouveaux moyens

7 Exercer son esprit d'analyse, se questionner, réfléchir

8 Persévérer pour arriver à ses fins... Essaver, tester, modifier... Coopérer, s'entraider ...

9 Découvrir et partager un aspect culturel et historique de notre quotidien

10 Prendre du plaisir et s'amuser !

## a<br>Ma F  $\boxed{\mathsf{P}}$  $\overline{P|A|R|C|O|U|R|S|}$   $\overline{|4|-|6|}$   $\overline{|A|N|S|}$  $I|D|O|U|I|L|L|O|C|O|D|E$ SCÉNARIO PÉDAGO

## $C$ o $M$ P $E$ T $|E$  $N$  $C$  $E$  $|S$  $|C$  $O$  $N$  $C$  $E$  $R$  $N$  $E$  $E$  $|S$

#### **Mobiliser le langage dans toutes ses dimensions**

- oser entrer en communication, échanger et réfléchir avec les autres, comprendre et apprendre

- Résolution de problème
- Prise de décision collective
- Compréhension d'histoire entendue

#### **Agir, s'exprimer, comprendre à travers l'activité physique**

- construire leur latéralité, l'image orientée de leur propre corps et à mieux se situer dans l'espace et le temps

#### **Construire les premiers outils pour structurer sa pensée**

- Construire le nombre pour exprimer des quantités
- Stabiliser la connaissance des petits nombres

- organiser une suite d'objets en fonction de critères de formes et couleur, reconnaître un rythme dans une suite organisée.

#### **Explorer le monde**

- Questionner le monde du vivant, de la matière et des objets

- Les objets techniques. Qu'est-ce que c'est ? À quels besoins répondent-ils ? Comment fonctionnent-ils ?
- Questionner l'espace et le temps
	- Se repérer dans l'espace et le représenter Situer des objets ou des personnes les uns par rapport aux autres ou par rapport à d'autres repères. Vocabulaire permettant de définir des positions (gauche, droite, au-dessus, en dessous, sur, sous, devant, derrière, près, loin, premier plan, second plan, nord, sud, est, ouest, …). Vocabulaire permettant de définir des déplacements (avancer, reculer, tourner à droite / à gauche, monter, descendre, …).
	- Se repérer dans [le temps] et le représenter. Continuité et succession, antériorité et postériorité, simultanéité

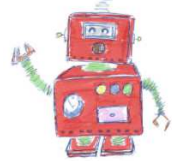

# DÉROULEMENT VISITE SCOLAIRE 4-6 ANS

#### **Durée visite 1h cycle 1** (1h30 possible à partir du CP)

#### **Sensibilisation** 8 min

L'animateur utilise le support de l'album en format A3 « Alice et les Codys » afin de mettre en scène de façon ludique les activités proposées et de leur donner un but.

*La petite Alice est une bricoleuse hors pair. Sa passion, c'est de démonter tous les objets. Un jour, elle décide de démonter le vieux jeu vidéo de son frère. Catastrophe ! Tous les personnages du jeu, les « codys », s'échappent dans la chambre… Il faut aider Alice à remettre de l'ordre dans le programme !* 

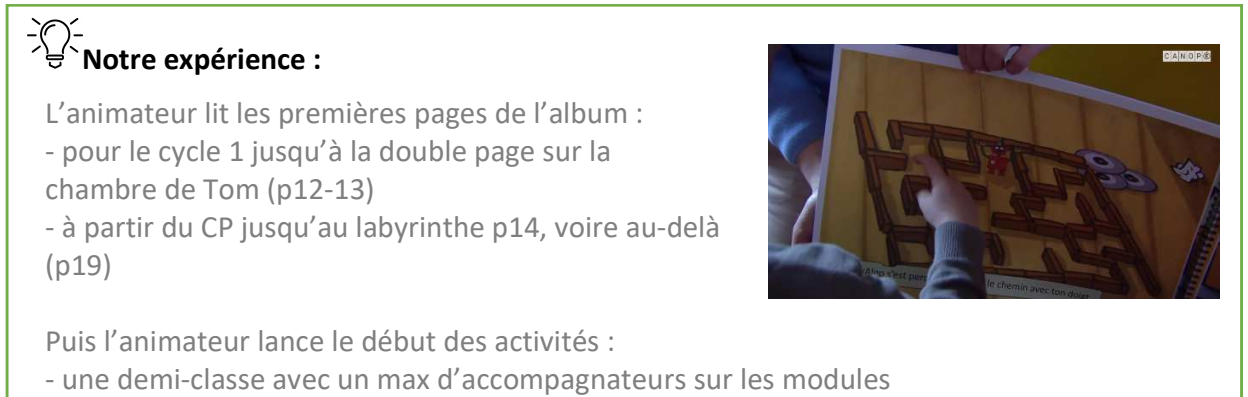

- l'autre demi-classe en atelier animé

Sans oublier de définir l'heure de permutation des groupes.

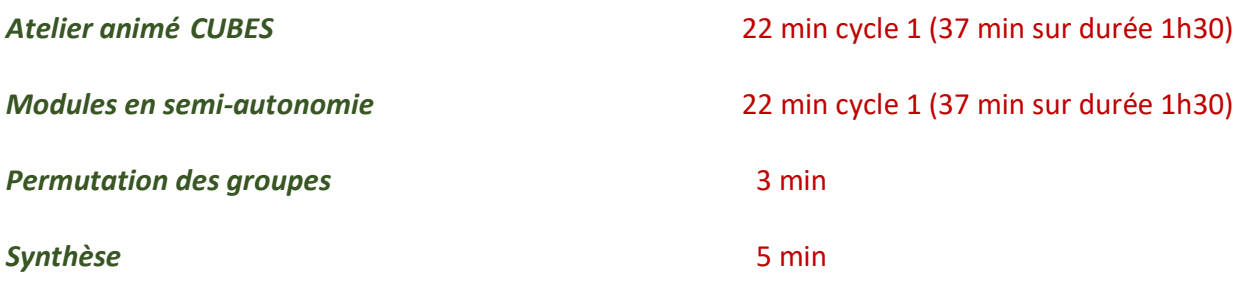

Le groupe classe se retrouve au complet dans l'espace forum pour formaliser l'aboutissement de sa mission, échanger sur l'expérience vécue et conclure la visite par la verbalisation de notions essentielles.

# ATELIER ANIMÉ CUBES **Cycle 1/début cycle2**

#### *AVANT*

Lancer l'application scratch, ouvrir le projet souhaité, vérifier les réglages. Préparer les jeux en bois, les cubes vers et le costume.

#### *Déroulement*

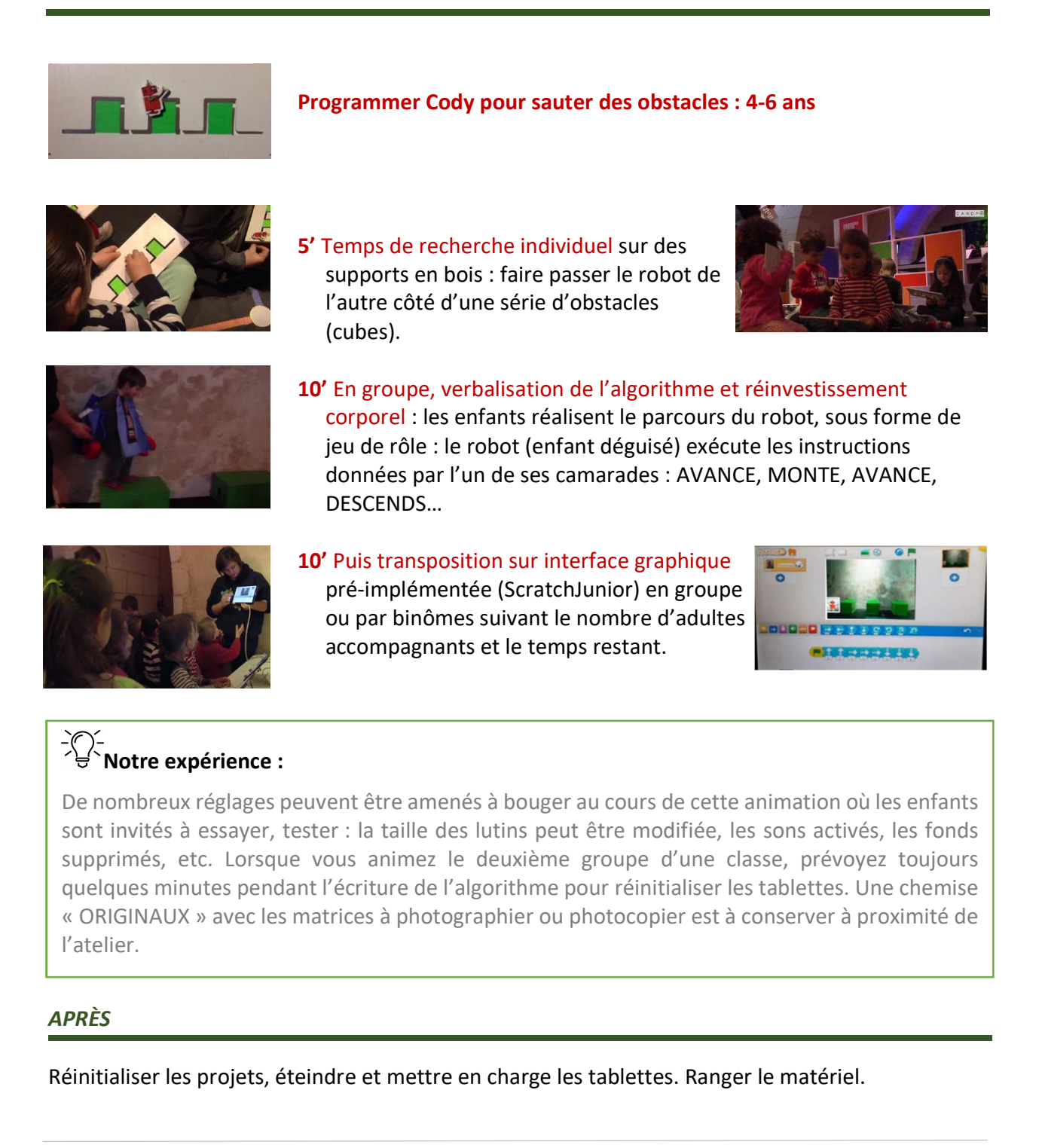

# MODULES DE DÉCOUVERTE 4-6 ANS

#### *AVANT*

Débrancher les appareils en charge. Allumer les robots et les appairer si nécessaire :

- Cubelets
- Thymios + cache couleur
- BeeBot
- Bluebot + barre programmation
- Cubettos + bloc programmation
- Ozobot

Allumer les lecteurs numériques audio de forme hexagonale.

#### *Déroulement*

#### **8'** Présentation

L'animateur effectue une présentation des modules en ciblant les activités adaptées aux 3-6 ans. Ces activités sont repérables par :

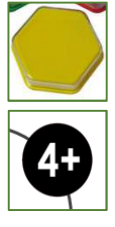

les lecteurs audio hexagonaux

les symboles « âge » figurant sur les plaquettes de consignes

Il s'adresse aux enfants et aux adultes qui auront à charge ensuite d'aider les enfants dans leurs découvertes. L'algorithme des consignes pourrait se résumer ainsi :

- 1. choisir une activité libre seul ou en binôme (3 max)
- 2. appuyer sur le lecteur audio pour écouter la consigne, parfois utiliser la fiche consigne
- 3. jouer : essayer, tester, recommencer, s'entraider, rejouer…
- 4. ranger le matériel avant de changer d'activité
- 5. L'adulte a pour mission d'encourager les enfants à oser tester et persévérer jusqu'à la réussite. Il les aide par des questions à repérer eux-mêmes leurs erreurs et à chercher ensemble des solutions. Il veille également au respect des personnes et du matériel. Il guide enfin les enfants vers les activités disponibles, les invite à diversifier leurs jeux et à maintenir une ambiance plutôt calme pour faciliter l'attention, ...

Sur 20 à 30 min, chaque enfant ne peut découvrir qu'une partie des modules disponibles. Le demigroupe classe ou la classe peut en revanche couvrir les 5 modules adaptés aux élèves de maternelle.

#### **Le reste du temps** Manipulations

L'animateur est garant des consignes et du temps : il prévient le public 2 à 5 min avant la fin du temps de manipulation.

Son positionnement est différent selon les situations : aider, rappeler des consignes, encourager, faire verbaliser, veiller à l'écoute entre pairs, laisser se tromper et réessayer, veiller à la fluidité des circulations, mobiliser les accompagnateurs avec des petites démos à reproduire, complexifier certains défis pour les demandeurs, etc.

Il accompagne plus particulièrement ceux qui sont en difficulté (capacité d'attention, lecture et compréhension des consignes, manque d'assurance, …)

# **Notre expérience :**

Selon l'âge des enfants et leurs compétences (attention, latéralité, mémorisation, verbalisation, …) mais aussi en fonction du temps disponible, l'animateur peut cibler les activités les plus pertinentes à proposer au public.

Avec les plus jeunes élèves (4-5 ans) et en l'absence d'accompagnateurs connaissant le matériel proposé, il peut s'avérer judicieux que l'animateur mène 1 à 3 activités avec le demigroupe entier, surtout si l'effectif est faible et le temps court.

Parfois il ne reste que 10 à 15' suite à un retard. Dans ce cas de figure extrême, privilégier la manipulation en groupe d'un robot comme Bluebot ou Cubetto dans l'espace langage, puis permettre aux enfants de découvrir seul une activité située sur les autres modules en leur demandant d'écouter la consigne (petits lecteurs hexagonaux) avant de jouer.

Nous invitons les enfants à revenir visiter l'exposition en famille pour explorer les activités qu'ils n'ont pas eu le temps de découvrir ou tout simplement pour le plaisir de refaire.

#### *APRÈS*

Éteindre tous les appareils et les remettre en charge si nécessaire, particulièrement en fin de journée. Ranger les modules et au besoin effectuer le réassort des fongibles

# $\boxed{\mathsf{P}}$ PARCOURS 7-11 ans DOUILLLOCODE  $S$ C $\acute{\bf \epsilon}$ N $|$ A $|$ R $|$ I $|$ O $|$   $|$ P $|$ É $|$ D $|$ A $|$ G $|$ O $|$ G $|$ I $|$ Q

### **Les langages pour penser et communiquer Les méthodes et outils pour apprendre**

- Comprendre, s'exprimer en utilisant les langages mathématiques, scientifiques et informatiques (les activités d'orientation en lien avec la géométrie : repérage dans l'espace, sur un quadrillage, déplacements).
- Organisation et gestion de données, présenter et organiser des données sous forme de tableaux.
- Coder et décoder pour prévoir.

#### **La formation de la personne et du citoyen**

#### **Les systèmes naturels et les systèmes techniques**

• Les objets techniques. Qu'est-ce que c'est ? À quels besoins répondent-ils ? Comment fonctionnent-ils ? Commencer à s'approprier un environnement numérique, décrire l'architecture simple d'un dispositif informatique, observer les connexions entre les différents matériels.

#### **Les représentations du monde et de l'activité humaine**

- Se repérer dans l'espace et le représenter. Situer des objets ou des personnes les uns par rapport aux autres ou par rapport à d'autres repères.
- Se repérer dans le temps et le représenter. Continuité et succession, antériorité et postériorité, simultanéité.

**Repères de progressivité :** dès le CE1, les élèves peuvent coder des déplacements à l'aide d'un logiciel de programmation adapté, ce qui les amènera au CE2 à la compréhension, et la production d'algorithmes simples.

# DÉROULEMENT VISITE SCOLAIRE 7-111 ANS

#### **Durée visite fin cycle 2, cycle 3 : 1h30**

#### *Sensibilisation* 8 min

L'animateur utilise la console de jeux surdimensionnée pour introduire la visite sous forme d'échanges : que représente cet objet ? Vos parents vous ont-ils montré des jeux vidéo de leur enfance ? Étaient-ils comme les vôtres ?

L'animateur évoque aussi l'album « Alice et les Codys » destiné aux plus jeunes :

*La petite Alice est une bricoleuse hors pair. Sa passion, c'est de démonter tous les objets. Un jour, elle décide de démonter le vieux jeu vidéo de son frère. Catastrophe ! Tous les personnages du jeu, les « Codys », s'échappent de la console… Il faut aider Alice à remettre de l'ordre dans le programme !* 

#### **Notre expérience :**

L'animateur lit les premières pages de l'album :

- pour le cycle 1 jusqu'à la double page sur la chambre de Tom (p12-13)
- pour le cycle 2 au moins jusqu'au labyrinthe p14, voire au-delà (p19)

Puis l'animateur lance le début des activités :

- une demi-classe avec un max d'accompagnateurs sur les modules
- l'autre demi-classe en atelier animé

Sans oublier de définir l'heure de permutation des groupes.

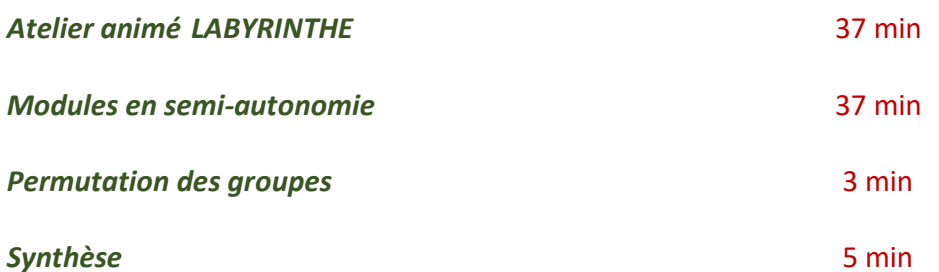

Le groupe classe se retrouve au complet dans l'espace forum pour formaliser l'aboutissement de sa mission, échanger sur l'expérience vécue et conclure la visite par la verbalisation de notions essentielles.

# $|A|T|E|L|I|E|R|$   $|A|N|I|M|E|$   $|L|A|B|Y|R|I|N|T|H|E|$  **fin du cycle 2 et cycle 3**

#### *AVANT*

Lancer l'application scratch, ouvrir le projet souhaité, vérifier les réglages. Préparer les fiches labyrinthe avec les supports.

#### *Déroulement*

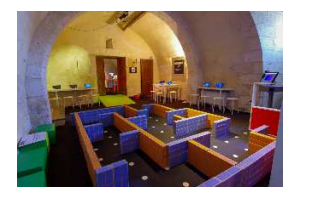

**Programmer Cody pour sortir du labyrinthe : à partir de 7 ans**

**5'** introduction sous forme d'échanges : comment fabrique-t-on un jeu vidéo ? à quoi sert la programmation et comment appelle-t-on le métier des personnes qui programment des applications ? Hormis le jeu vidéo, quelles autres activités humaines utilisent la programmation ?

# **Notre expérience :**

Le public confond souvent les termes de **programmeur** et de **développeur**, voire de **programmateur**. Ce dernier est un appareil électrique qui permet de programmer des plages horaires d'utilisation. Le métier de programmeur existe dans différents corps de métiers : sa mission est de rédiger un programme d'architecture, organiser les événements d'une saison culturelle, etc… On utilise le terme de « développeur » pour désigner les personnes qui réalisent des programmes informatiques.

#### **10'** présentation du jeu **Robot Idiot**

- 3 étapes : 1. seul ou par binôme, concevoir un algorithme avec le support d'une fiche 2. tester 2 ou 3 algorithmes avec un jeu de rôle « robot et développeur »
	- 3. écrire le programme sur scratch junior

Un ou deux exemples de démarrage sont élaborés en groupe pour permettre aux enfants d'appréhender que :

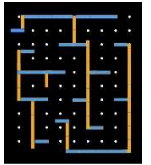

- les points sur le tapis servent de repères pour le nombre de pas.

- on peut formaliser les déplacements du robot soit de façon autocentré (robot orienté et autonome) ou soit de façon allocentrée (localisation sur un quadrillage) : ces deux méthodes ne doivent pas être mélangées.

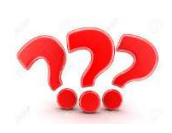

- les instructions doivent être suffisamment précises pour ne pas avoir plusieurs interprétations possibles. Le personnage robot exécute scrupuleusement et uniquement les ordres prédéfinis.

En cas de bug (impossibilité, incompréhension…), le robot bipe.

# **Notre expérience, Exemple d'ambiguïté fréquente** :

Le mot « tourner » est ambigu et doit être remplacé par « pivoter » avec un argument (angle de rotation, nb tour, …) pour la méthode autocentrée ; pour la méthode allocentrée, le terme est inapproprié puisque les déplacements sont seulement indiqués par des coordonnées ou encore une direction (nord/sud/est/ouest ou avant/arrière/droite/gauche ou …) associé à un nombre de points en guise d'argument.

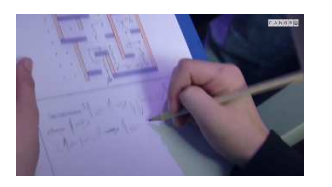

**5'** Conception d'algorithme : les binômes sont invités à définir les instructions dont ils ont besoin pour décrire le déplacement de leur Cody, imaginer ce qui permettra de les signaler en établissant une légende du code utilisé. Puis, après avoir choisi une des deux sorties, ils écrivent leur programme sur la fiche.

# **Notre expérience :**

Pour faciliter l'écriture de leur programme, on incite les enfants qui utilisent une description littérale à préférer peu à peu des abrégés (initiales, symboles, sons…). Parfois, certains enfants sont amenés à se déplacer dans le labyrinthe afin de tester leurs hypothèses.

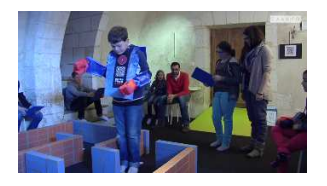

**10'** Jeu de rôle « Robot idiot » : quelques enfants enfilent à tour de rôle le costume de robot pour tester grandeur nature la validité des algorithmes conçus. L'enfant « développeur » commence par décrire le langage utilisé avant de commander pas à pas le robot idiot.

En conclusion du jeu, l'animateur met en avant la diversité des langages, rappelle la nécessité d'être rigoureux pour limiter les bugs.

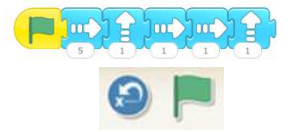

- **15'** Programmer avec Scratch Junior : les binômes ont pour mission de transcrire leur programme sur une interface numérique.
	- L'animateur présente en quelques mots les fonctions principales (onglets instructions, modifier le nb de pas, exécuter, réinitialiser).

Pour aller plus loin dans la programmation de leur jeu, les enfants qui vont plus vite peuvent intégrer le déplacement d'un nouveau lutin et des interactions avec Cody.

En conclusion, chaque équipe, ou quelques-unes choisies pour leur diversité, présentent leur travail aux autres personnes.

# **Notre expérience :**

De nombreux réglages peuvent être amenés à bouger au cours de cette animation où les enfants sont invités à essayer, tester : la taille des lutins peut être modifiée, les sons activés, les fonds supprimés, etc… Lorsque vous animez le deuxième groupe d'une classe, prévoyez toujours quelques minutes pendant l'écriture de l'algorithme pour réinitialiser les tablettes. Une chemise « ORIGINAUX » avec les matrices à photographier ou photocopier est à conserver à proximité de l'atelier.

### *APRÈS*

Réinitialiser les projets, éteindre et mettre en charge les tablettes. Anticiper le réassort des fiches labyrinthe, tailler les crayons, ranger, …

# MODULES DE DÉCOUVERTE 7-11 ANS

#### *AVANT*

Débrancher les appareils en charge. Allumer les robots et les appairer si nécessaire :

- Cubelets
- Thymios + cache couleur
- BeeBot
- Bluebot + barre programmation
- Cubettos + bloc programmation
- Ozobot
- Mbot et sa tablette

Allumer les lecteurs numériques audio de forme hexagonale. Allumer les tablettes scratch junior & Lightbot. Allumer les ordinateurs sauf webdoc.

#### *Déroulement*

#### **8'** Présentation

L'animateur effectue une présentation rapide des 6 modules avec le demi-groupe entier. Il prend toutefois le temps de montrer les petites choses à savoir pour le bon fonctionnement des robots.

Il s'adresse aux enfants et aux adultes qui auront à charge ensuite d'aider les enfants dans leurs découvertes. L'algorithme des consignes pourrait se résumer ainsi :

- 1. choisir une activité libre seul ou en binôme (3 max)
- 2. repérer les consignes et prendre le temps de les lire. (Plaquettes, lecteurs audio, fiches plastifiées…)
- 3. jouer : essayer, tester, recommencer, s'entraider, rejouer…
- 4. ranger le matériel avant de changer d'activité
- 5. L'adulte a pour mission d'encourager les enfants à oser tester et persévérer jusqu'à la réussite. Il les aide par des questions à repérer eux-mêmes leurs erreurs et à chercher ensemble des solutions. Il veille également au respect des personnes et du matériel. l guide enfin les enfants vers les activités disponibles, les invite à diversifier leurs jeux et à maintenir une ambiance plutôt calme pour rester concentrés...

Sur 20 à 30 min, chaque enfant ne peut découvrir qu'une partie des modules disponibles. Le demigroupe classe ou la classe peut en revanche couvrir les 6 modules.

#### **Le reste du temps** Manipulations

L'animateur est garant des consignes et du temps : il prévient le public 5 min avant la fin du temps de manipulation.

Son positionnement est différent selon les situations : aider, rappeler des consignes, encourager, faire verbaliser, veiller à l'écoute entre pairs, laisser se tromper et réessayer, veiller à la fluidité des circulations, mobiliser les accompagnateurs avec des petites démos à reproduire, complexifier certains défis pour les demandeurs, etc.

Il accompagne plus particulièrement ceux qui sont en difficulté (capacité d'attention, lecture et compréhension des consignes, manque d'assurance…).

# **Notre expérience :**

Selon l'âge des enfants et leurs compétences (attention, latéralité, mémorisation, verbalisation…), mais aussi en fonction du temps disponible, l'animateur peut cibler les activités les plus pertinentes à proposer au public.

Si le temps de visite est raccourci, chaque élève ne peut découvrir de 2 ou 3 modules. L'animateur peut dans ce cas orienter des petits groupes d'élèves vers des activités diversifiées pour que le groupe classe puisse de retour à l'école faire partager un maximum d'expériences.

Nous invitons les enfants à revenir visiter l'exposition en famille pour explorer les activités qu'ils n'ont pas eu le temps de découvrir ou tout simplement pour le plaisir de refaire.

### *APRÈS*

Éteindre tous les appareils et les remettre en charge si nécessaire, particulièrement en fin de journée. Ranger les modules et au besoin effectuer le réassort des fongibles

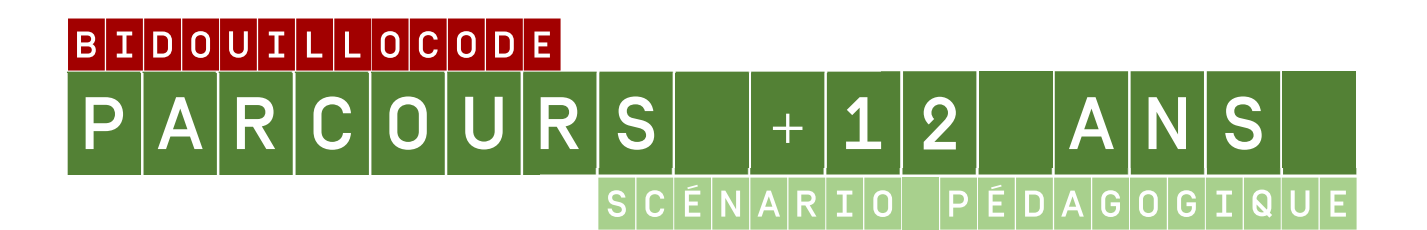

## $C|O|M|P|E|T|E|N|C|E|S| |C|O|N|C|E|R|N|E|E|S|$

Au cycle 4, les élèves s'initient à la programmation, en développant dans une démarche de projet quelques programmes simples, sans viser une connaissance experte et exhaustive d'un langage ou d'un logiciel particulier. En créant un programme, ils développent des méthodes de programmation, revisitent les notions de variables et de fonctions sous une forme différente, et s'entraînent au raisonnement.

Ils peuvent aussi être initiés à programmer avec un langage couplé à une interface graphique pour en faciliter la lecture. La conception, la lecture et la modification de la programmation sont réalisées au travers d'applications utilisant une représentation graphique simplifiée des éléments constitutifs de la programmation.

Domaine 1 : Les langages pour penser et communiquer

#### • **Pratiquer des langages**

- Décrire, en utilisant les outils et langages de descriptions adaptés, la structure et le comportement des objets.

- Appliquer les principes élémentaires de l'algorithmique et du codage à la résolution d'un problème simple.

Domaine 2 : Les méthodes et outils pour apprendre

#### • **Mobiliser des outils numériques**

- Simuler numériquement la structure et/ou le comportement d'un objet.

- Piloter un système connecté localement ou à distance.
- Modifier ou paramétrer le fonctionnement d'un objet communicant.

# $D\n\in R$ OULEMENT VISITE SCOLAIRE +12 ANS

#### **Durée visite fin cycle 3, cycle4 : 1h30**

#### *Sensibilisation* 5 min

L'objet de la visite est principalement tourné sur l'expérimentation et la découverte. Le public est invité à cibler davantage les défis adaptés à son âge et ou à ses compétences.

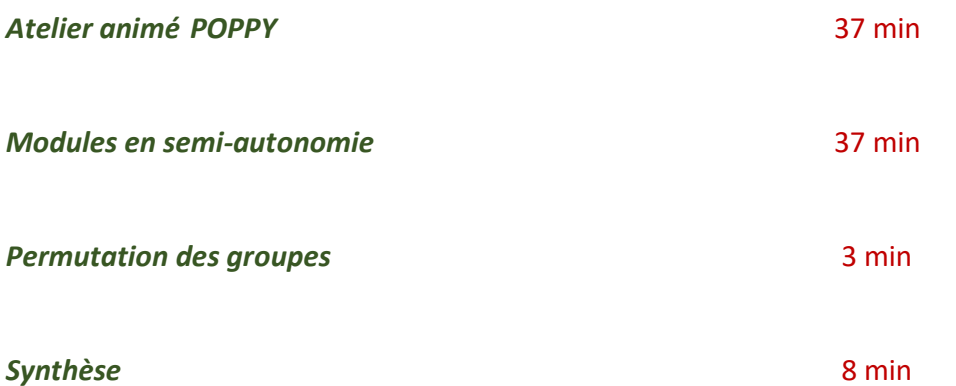

Celle-ci peut être menée avec chaque demi classe à la fin de l'atelier animé. Les jeunes sont amenés à exprimer leurs découvertes. L'animateur les sensibilise, dans le cadre de leur parcours-avenir, au monde de la robotique en évoquant les différents métiers concernés.

# ATELIER ANIMÉ POPPY<br>**Fin de cycle 3/cycle4**

#### *AVANT*

S'assurer que tous les boutons sur le plateau sont bien sur la position ON. Allumer la multiprise afin d'alimenter tous les Poppy.

Au démarrage du Raspi :

- Utilisateur : poppy
- Mot de passe : poppy

Ouvrir le navigateur Chromium (en haut à gauche) Ouvrir les deux onglets :

- Monitor and Control (127.0.0.1 :2280/monitor)
- Snap! Build Your Own Blocks (127.0.0.1:2280/snap)

Dans la page Snap!, ouvrir le fichier Poppy10

- File
- Open
- Poppy10

Puis le sauvegarder sur le machine :

- File
- Save as
- Poppy10Anim

Le chargement du fichier peut-être un peu long. Etendre Poppy sur la table et fermer la pince.

#### *Déroulement*

Dans cet atelier, les robots sont des bras articulés (et non des robots roulants). L'ensemble représente une chaine de montage telle qu'on peut en trouver dans l'industrie mais bien évidemment miniaturisée.

L'animation se déroule en trois parties :

#### **Défi 1 : comprendre Poppy : dans l'onglet « Monitor and Conrol »**

- Quels sont les différents composants ?
- Quelle analogie peut-on faire avec le corps humain et plus précisément le bras ? A quelles articulations correspondent les servo-moteurs ?
- Premiers essais (dans Monitor and Control) : programme "base\_posture" et programme "danse". Observation du tableau de bord (angles, températures, compliant, stiff,...)

*Placer les cubes rouges sur les emplacements du plateau tournant en alternant un gros et un petit.* 

### **Défi 2 : le logiciel de programmation Snap! : dans l'onglet « Snap! Build Your Own Blocks »**

- Quel est le langage utilisé ? A quel autre logiciel cela leur fait-il penser ?
- Comment exécuter un programme ? Chaque bloc est exécuté en appuyant sur une touche du clavier, lesquelles ? On test chaque étape. Chaque binôme appuie sur la touche B du clavier : Poppy prend alors sa position de travail. Faire tourner le plateau afin de positionner les gros cubes rouges au niveau de la pince de Poppy.
- Comment modifier le programme ? Un clic droit sur le bloc puis éditer. La programmation qui était jusqu'à présent cachée apparait. Nous voulons maintenant que Poppy pose les deux cubes rouges non plus à gauche mais à droite, quelles parties du programme doivent être modifiées ? Attention, l'angle d'un seul moteur doit être modifié à la fois !! Les enfants peuvent manipuler le robot à la main et observer les valeurs des angles pris par les servomoteurs.

### **Défi 3 : création d'un bloc de commande :**

• Comment faire clignoter 10 fois les LEDs des servo-moteurs lorsque Poppy a fini d'exécuter sa tâche ? Pour ce défi, aucun risque de surchauffe du matériel, les enfants peuvent tester à volonté !

# **Notre expérience :**

Avant de se lancer dans la programmation, il est important de comprendre de quoi est constitué ce robot et quelles sont les indices importants permettant sa prise en main.

*APRÈS*  Selon l'âge des enfants et leurs compétences en programmation, l'animateur peut être amené à délaisser le défi 3 ou le réserver à certains groupes.

Il peut arriver que des servo-moteurs clignotent en rouge : ils sont alors en défaut. Très souvent, cela est lié à la programmation d'un angle qui est hors amplitude. Il faut alors éteindre puis rallumer Poppy à l'aide du bouton situé sur la table. Si cela reste sans effet, redémarrer le Raspi.

## MODULES DE DÉCOUVERTE +12 ANS

#### *AVANT*

Débrancher les appareils en charge. Allumer les robots et les appairer si nécessaire :

- Cubelets
- Thymios + cache couleur
- BeeBot
- Bluebot + barre programmation
- Cubettos + bloc programmation
- Ozobot
- Mbot et sa tablette

Allumer les lecteurs numériques audio de forme hexagonale Allumer les tablettes ScratchJunior & Lightbot Allumer tous les ordinateurs, Webdoc inclus

#### *Déroulement*

#### **8'** Présentation

L'animateur effectue une présentation rapide des 6 modules et du webdoc avec le demi-groupe entier. Il prend toutefois le temps de montrer les petites choses à savoir pour le bon fonctionnement des robots. Il précise aussi que bon nombre de défis ciblent davantage de plus jeunes enfants : ils peuvent s'orienter prioritairement vers les manipes plus complexes.

Il s'adresse aux adolescents et aux accompagnateurs qui auront à charge ensuite de les aider dans leurs découvertes. « L'algorithme » des consignes est identique au parcours des 7-11 ans :

- 1. choisir une activité libre seul ou en binôme (3 max)
- 2. repérer les consignes et prendre le temps de les lire. (Plaquettes, lecteurs audio, fiches plastifiées…)
- 3. jouer : essayer, tester, recommencer, s'entraider, rejouer…
- 4. ranger le matériel avant de changer d'activité
- 5. L'accompagnateur a pour mission d'encourager les adolescents à oser tester et persévérer jusqu'à la réussite. Il les aide par des questions à repérer eux-mêmes leurs erreurs et à chercher ensemble des solutions. Il veille également au respect des personnes et du matériel. Il guide enfin les enfants vers les activités disponibles, les invite à diversifier leurs jeux et à maintenir une ambiance plutôt calme pour rester concentrés...

Sur 30 à 40 min, les adolescents peuvent découvrir l'essentiel des modules disponibles, sans avoir nécessairement testé l'ensemble des manipulations proposées. Le groupe classe en revanche devrait avoir couvert l'ensemble.

### **Le reste du temps** Manipulations

L'animateur est garant des consignes et du temps : il prévient le public 5 min avant la fin du temps de manipulation.

Son positionnement est différent selon les situations : aider, rappeler des consignes, encourager, faire verbaliser, veiller à l'écoute entre pairs, laisser se tromper et réessayer, veiller à la fluidité des circulations, mobiliser les accompagnateurs avec des petites démos à reproduire, complexifier certains défis pour les demandeurs, etc.

Il accompagne plus particulièrement ceux qui sont plus en difficulté (capacité d'attention, compréhension des consignes, manque d'assurance, …).

# **Notre expérience :**

Selon les compétences déjà acquises, mais aussi en fonction du temps disponible, l'animateur peut cibler les activités les plus pertinentes à proposer au public.

Si le temps de visite est raccourci, chaque élève ne peut découvrir de 2 ou 3 modules. L'animateur peut dans ce cas orienter des petits groupes d'élèves vers des activités diversifiées pour que le groupe entier puisse de retour en classe faire partager un maximum d'expériences.

Nous invitons le public à revenir visiter l'exposition en famille pour explorer les activités qu'ils n'ont pas eu le temps de découvrir ou tout simplement pour le plaisir de jouer à nouveau.

#### *APRÈS*

Éteindre tous les appareils et les remettre en charge si nécessaire, particulièrement en fin de journée. Ranger les modules et au besoin effectuer le réassort des fongibles.

# BitibioluitiLiLioicioidiE PRÉSENTA

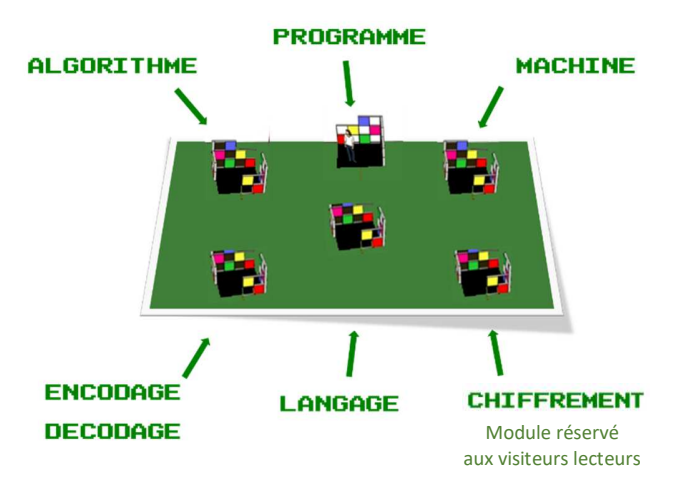

- Les modules se répartissent en 6 espaces thématiques, à découvrir sans ordre particulier.
- Un webdoc +12ans offre l'accès à des informations complémentaires sur les sciences informatiques et pose quelques enjeux de société.

Chaque module est organisé de la même façon :

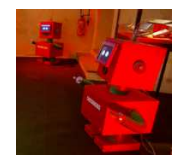

Une introduction à la thématique du module est proposée par un Cody placé à proximité des jeux : le visiteur peut lancer une vidéo explicative en touchant les yeux du robot (2').

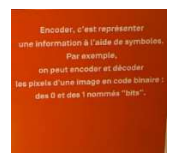

Une notion de sciences informatiques est associée à chaque module : une définition courte est présentée sur les claustras symbolisant l'espace du module.

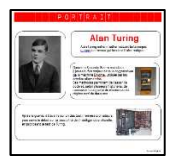

Un portrait d'une femme ou d'un homme célèbre dont les travaux ont permis de fonder les sciences informatiques.

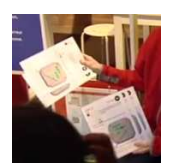

Plusieurs défis de niveaux progressifs sont proposés : plaquettes-consignes, fiches plastifiées. Ces fiches contiennent des éléments d'autocorrections pour aider à la compréhension et faciliter l'accompagnement des plus jeunes par les adultes encadrants. Un symbole <sup>41</sup> permet de repérer l'âge minimal conseillé.

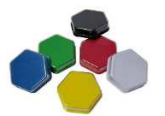

Pour les non-lecteurs, des consignes audio sont accessibles en appuyant sur un lecteur numérique hexagonal montrant l'image du jeu correspondant.

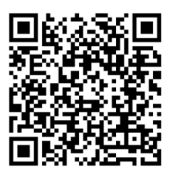

Tous les défis sont explicités sur https://severine-raclet.canoprof.fr/eleve/Bidouillocode\_prof/index.xhtml

Présentation des modules

# $M$ o $D$ u $L$ e $M$ a $L$ gor $R$ i $T$  $H$  $M$ e $N$

**NOTION : Un algorithme est une méthode permettant de résoudre un problème** 

**Activité :** Jeux et casse-têtes en bois

**1.** Ordonner les pixels : trouver un algorithme pour trier les perles par couleur…

Ils existent plusieurs solutions ! Les enfants peuvent regarder les solutions pour expérimenter différents algorithmes.

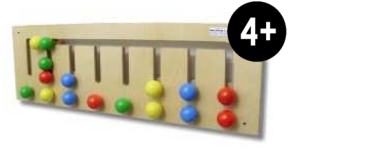

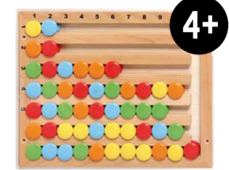

**2.** Jeu des robots puzzle3D et cubes : trouver l'algorithme qui permet de résoudre le défi.

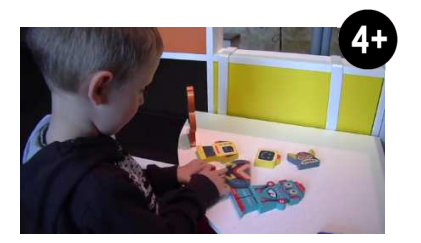

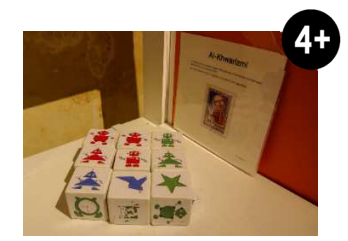

**3.** Trouver l'algorithme de déplacement du robot pour le sortir du labyrinthe.

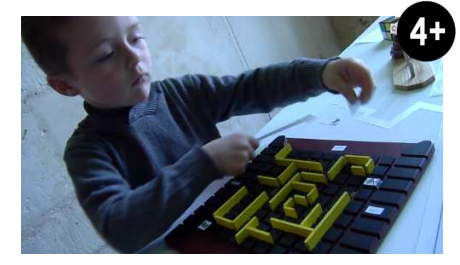

**4.** Jeu du rubik'scube et Tour de Hanoï : trouver une stratégie pour résoudre le casse-tête. Une procédure de résolution est donnée en exemple : si sa conception apparaît complexe et peu accessible, son exécution peut se révéler bien plus simple.

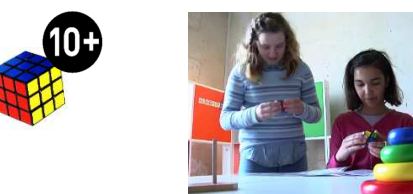

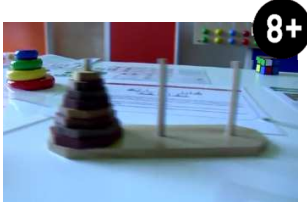

# Moduule programme - Debogage

**NOTIONS : Un programme est une suite d'instructions, un algorithme exprimé dans un langage de programmation. Un bug est une erreur dans un programme.** 

**Activité :** Jeux de programmation sur écrans et robots.

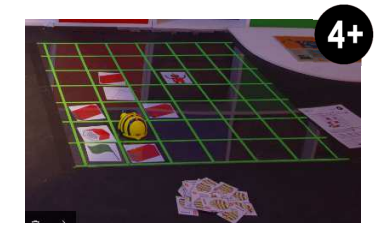

**1.** Beebot : programmer le robot-abeille pour qu'il aille chercher l'écrou perdu et la clé plate avant de rejoindre Cody et le réparer.

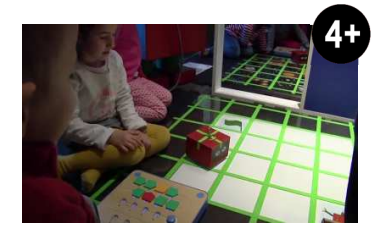

**2.** Permettre à « Cody bug » de retrouver son corps : identifier dans le programme Cubetto (pré-implémenté) l'erreur d'instruction par rapport à l'itinéraire prévu sur la carte et la corriger.

Plusieurs niveaux de difficultés.

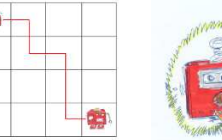

- 
- **3.** Programmer avec des écrans tactiles : découvrir l'interface, faire effectuer des déplacements volontaires en utilisant les bonnes instructions.

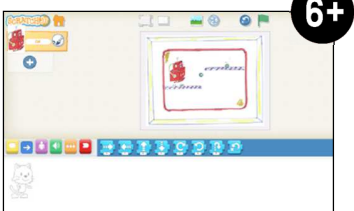

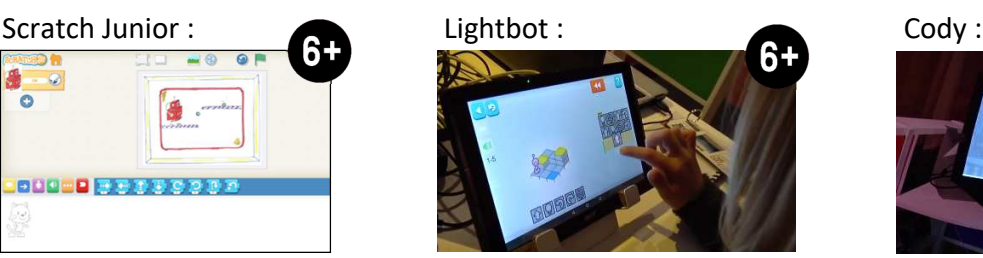

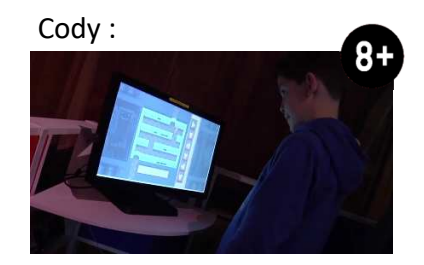

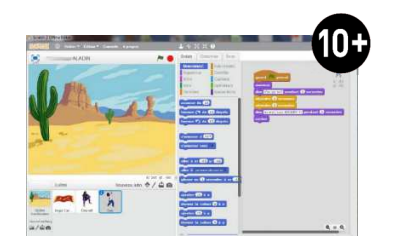

**4.** Programmer avec des ordinateurs sur scratch : des défis évolutifs permettent de découvrir les principales fonctions (tests conditionnels, variables, boucles, syntaxe) : raconter de petites histoires avec des personnages animés, tracer des figures géométriques, créer de petits jeux vidéo, faire des calculs, …

### $M[0]$ d $|U|$ l $|E|$   $|L|A|N|G|A|G|E|$

#### **NOTION : pour donner une instruction à une machine, j'utilise son langage**

Activité : programmer des déplacements avec différents langages ; repérer le langage utilisé pour chaque robot

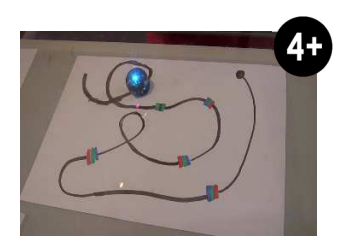

**1.** Découvrir le langage d'Ozobot : programmer ce petit robot en lui dessinant des chemins ; modifier son comportement en y insérant des instructions sous forme de codes couleur.

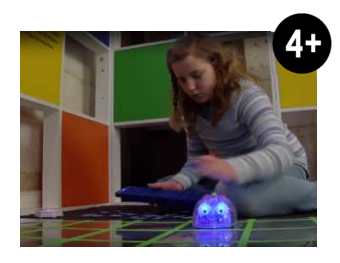

**2.** Découvrir le langage de Bluebot : utiliser des instructions flèches à placer sur la barre de programmation pour le faire déplacer en évitant les obstacles.

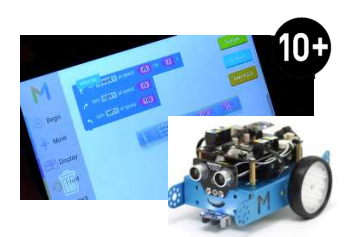

**3.** Découvrir la programmation événementielle par bloc avec Mbot et son application Mblockly : déboguer les programmes proposés pour solutionner les défis.

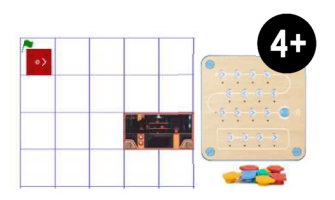

**4.** Découvrir le langage de Cubetto : donner des instructions de formes et couleurs pour rediriger Cody vers sa console de jeux.

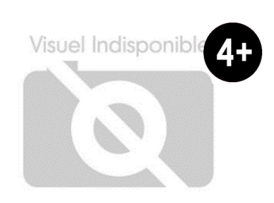

**5.** Boulier labyrinthe des langages : associer les instructions aux robots ou programmes selon leur langage.

# $M$ o $D$ u $L$ e $|E|$ e $N$ c $|D|$ a $|G|$ e $|E|$   $|E|$   $|D|$ é $|C|$ o $|D|$ a $|G|$ e $|E|$

### **NOTION : Une machine représente n'importe quelle information avec des 0 et des 1**

**Activité :** reconstituer des images selon le principe de coloriage magique

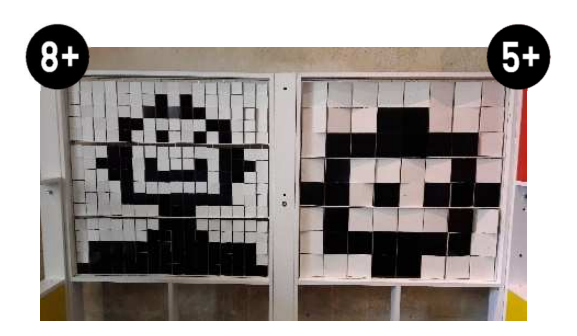

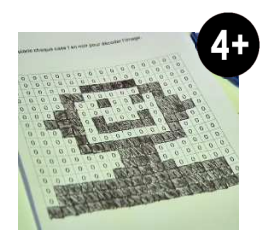

**1.** Afficher l'image de Cody en encodant chaque pixel du quadrillage comme s'il s'agissait d'un écran N&B d'un ordinateur : chaque case 0 passe en noir, les autres restent blanches.

Plus le nombre de pixels (résolution) est important, plus l'image est précise.

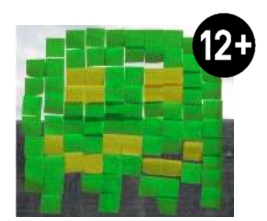

**2.** Encode une image de ton choix en code binaire : fresque de post-it art / coloriage sur grille.

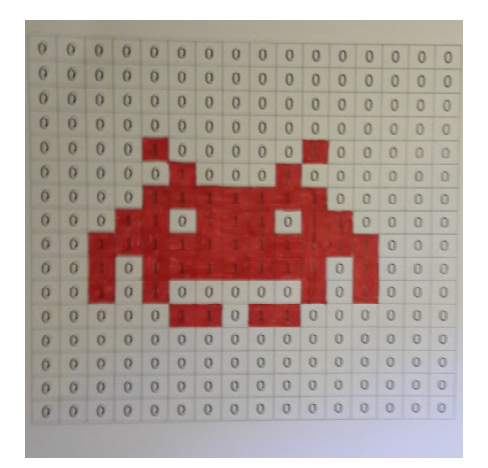

# $M_o$ odulle machine

### **NOTION : Une machine est une structure composée de différents éléments : énergie, capteurs, actionneurs**

**Activités :** fabriquer des robots, repérer différentes parties d'un robot et leurs fonctions, découvrir les objets programmés dans notre quotidien.

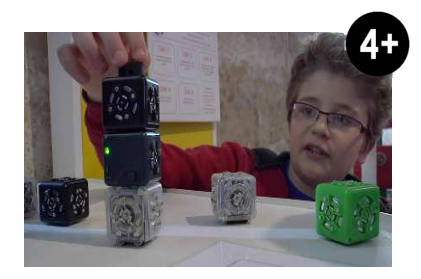

**1.** Fabriquer des robots et repérer la fonction des cubes de construction en fonction de leur couleur

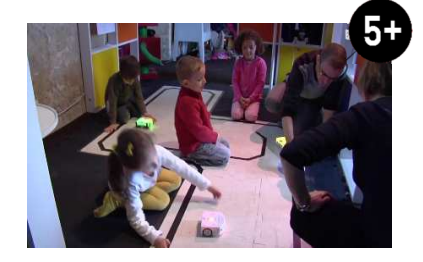

**2.** Plusieurs robots Thymio identiques mais des programmes implémentés différents : trouver le comportement associé à chaque programme de couleur.

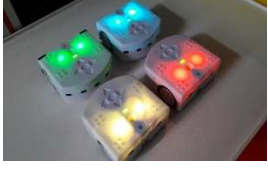

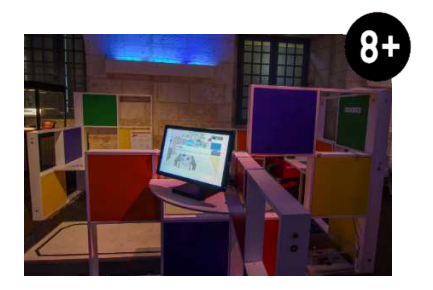

**3.** Trouver dans l'image toutes machines programmées. Distinction automate/robot par explication info-bulle.

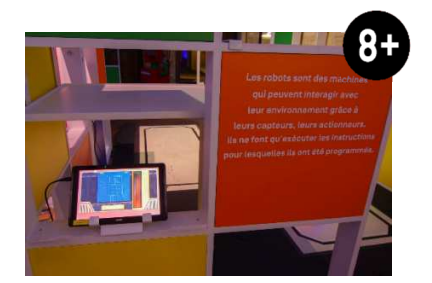

**4.** Puzzle numérique : reconstituer un robot avec ses différentes fonctions : capteurs, actionneurs, cartes électroniques (« cerveau »), énergie électrique, …

## $\lceil M \rceil$ o $\lceil D \rceil$ u $\lceil L \rceil$ e $\lceil C \rceil$ H $\lceil T \rceil$ f $\lceil F \rceil$ r $\lceil E \rceil$ M $\lceil E \rceil$ N $\lceil T \rceil$

**NOTION : Chiffrer un message signifie le transformer pour qu'il ne soit compréhensible que par la personne à laquelle il est destiné.** 

**Activités :** Jeux de déchiffrement

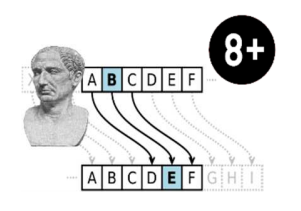

**1.** Déchiffrer des messages codés à partir du matériel mis à disposition : roues de déchiffrement, miroir.

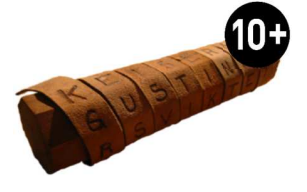

**2.** Scytale : trouver le bâton avec lequel a été écrit le message.

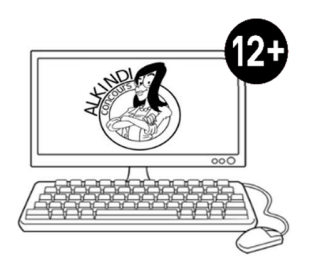

**3.** Annales du Concours Alkindy (compétition de cryptographie organisée par les associations Animath et France-ioi à destination des collégiens et lycéens) : plusieurs défis à résoudre.

# **TITRE : L'intelligence artificielle**

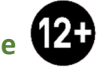

#### **Synopsis :**

Le public peut librement explorer les dimensions scientifiques, historiques, culturelles, artistiques et sociales au travers de courtes vidéos et infographies. Au-delà d'un apport de connaissances autour de ce que l'on nomme aujourd'hui « le code », ce webdocumentaire a pour ambition de susciter quelques interrogations sur les enjeux éthiques et sociétaux liées à l'évolution du numérique et de la robotique.

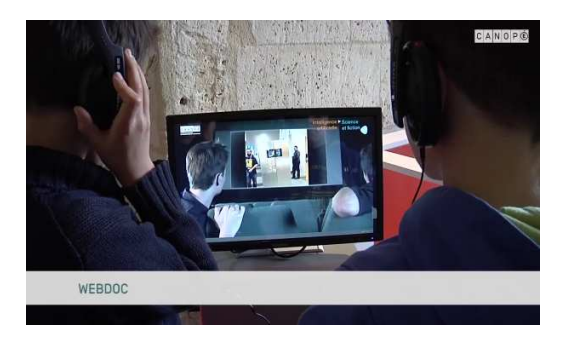